# **USER GUIDE** How to apply for hostel accommodation

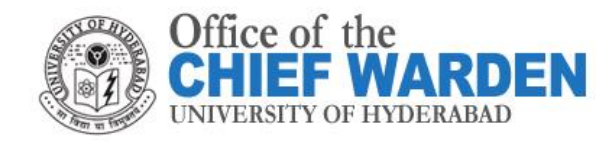

University of Hyderabad, Prof. CR Rao Road, Gachibowli, Hyderabad-46

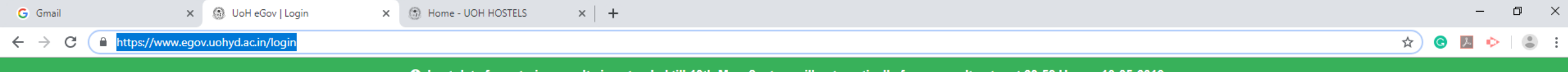

**O** Last date for entering results is extended till 13th May. System will automatically freeze result entry at 23:59 Hrs on 13-05-2019

#### **Enter your Registration** Number & Password to login

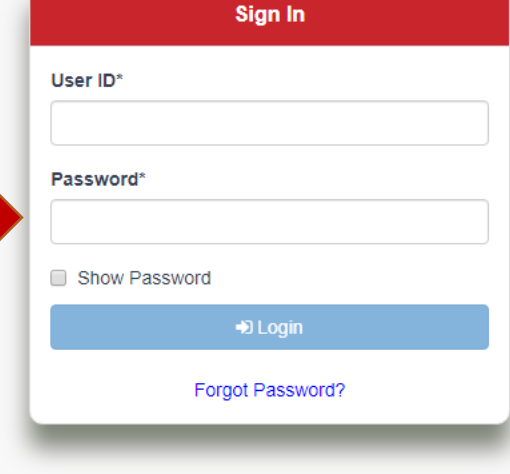

### STEP ONE: Log on to https://www.egov.uo hyd.ac.in/login

Best works on chrome version 63 or above.

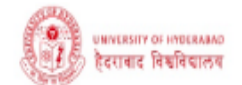

 $\ddot{\phantom{a}}$ 

 $\ddot{\mathbf{0}}$ 

#### Academic

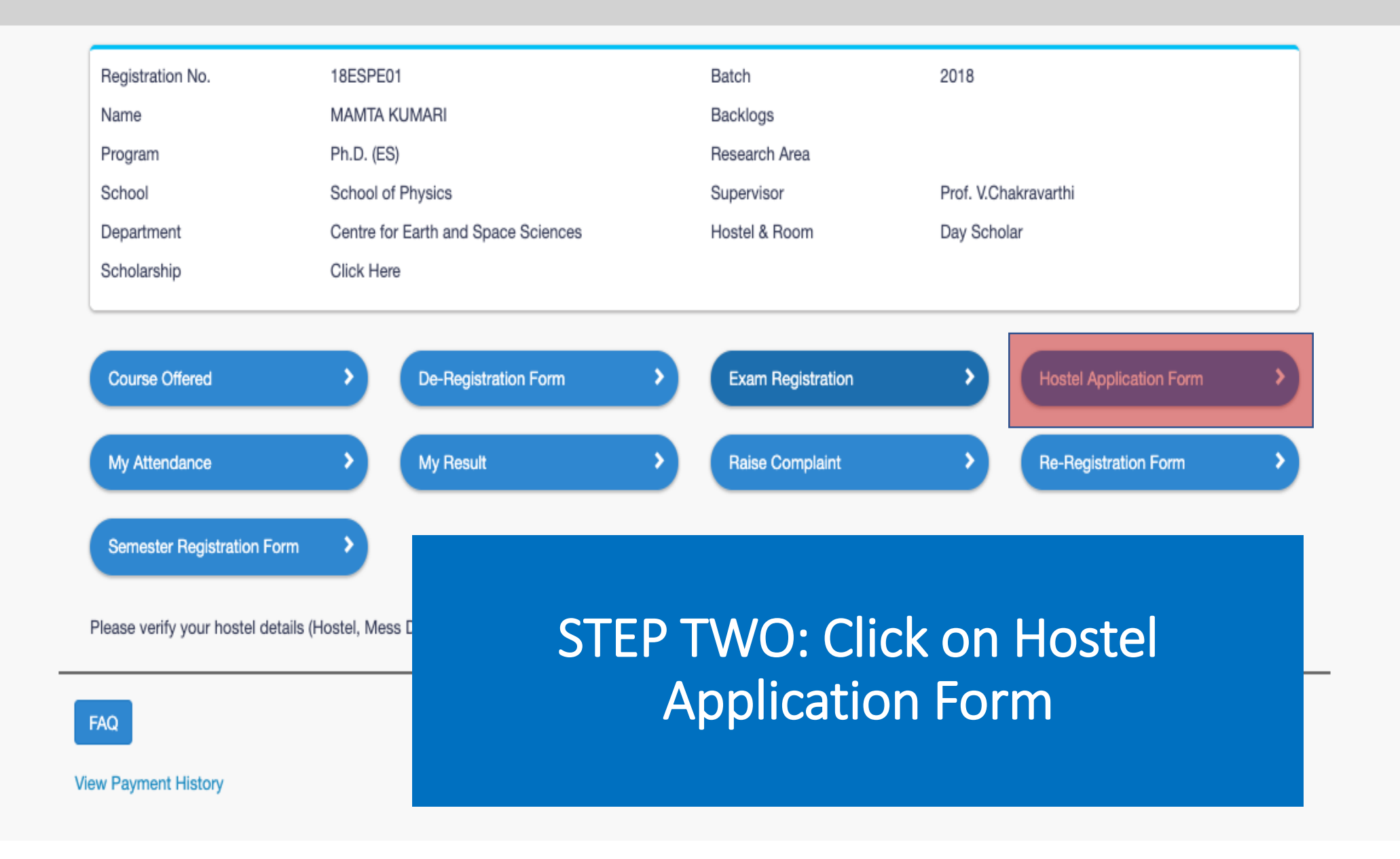

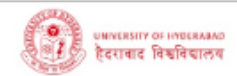

#### Academic / Semester Registration

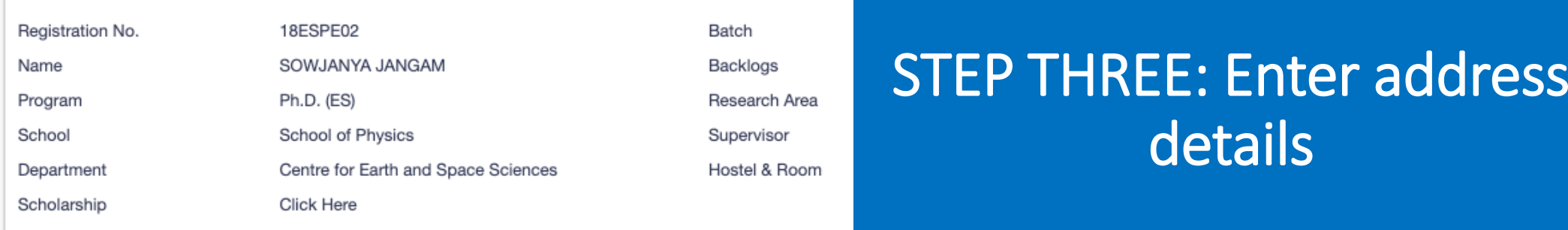

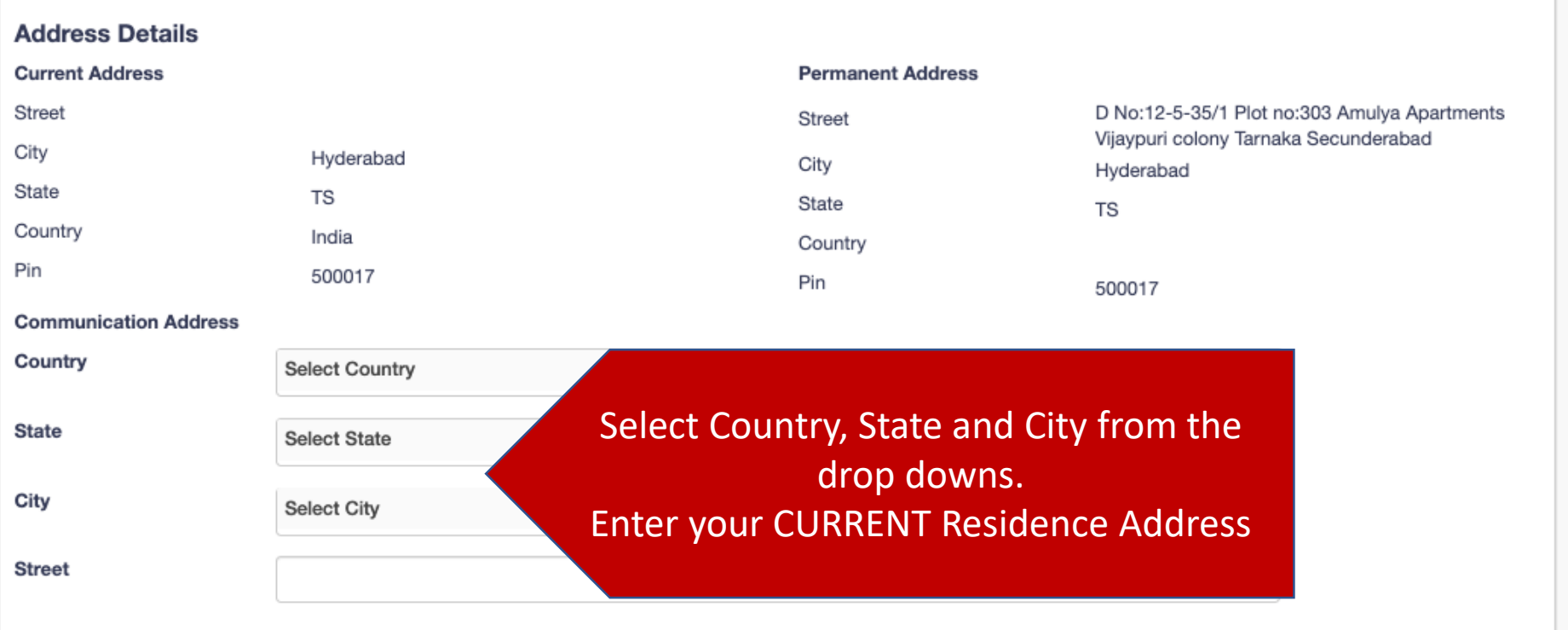

 $\ddot{\mathbf{e}}$ 

 $\blacktriangledown$ 

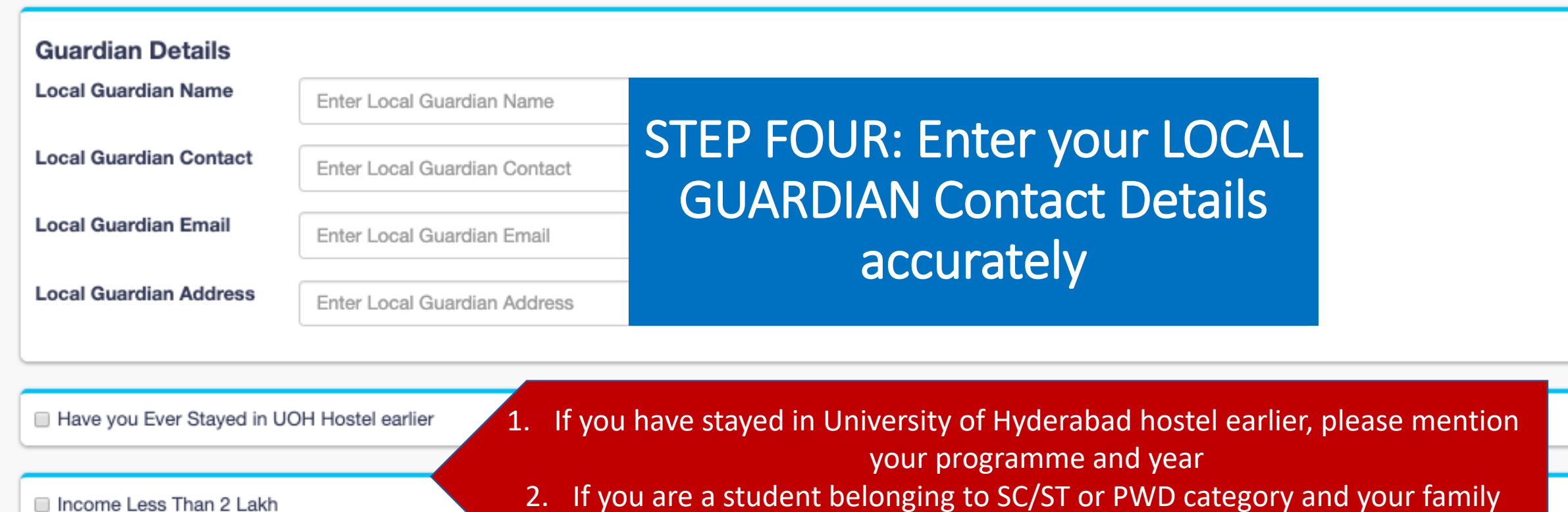

 $\overline{\phantom{a}}$ 

2. If you are a student belonging to SC/ST or PWD category and your family annual income is less than Rs. Two Lakh/annum, click the check box.

Choose Attachment Type

Choose file No file chosen

(Max Size: 5MB)

Show what is mandatory

Use the 'Choose File' button above to upload the necessary documents as applicable.

#### **Fee Details**

**Description** 

Amount (INR)

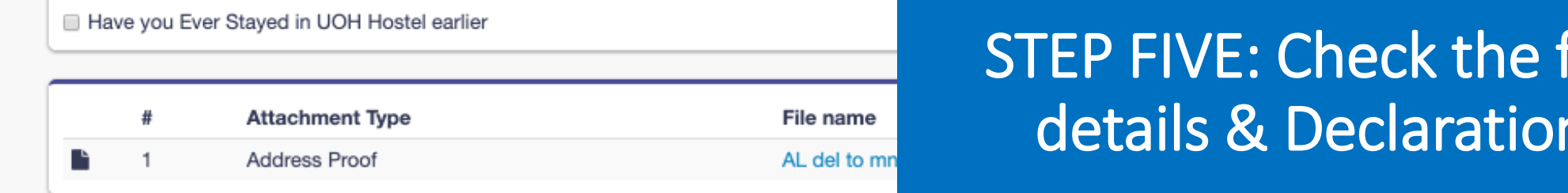

#### **Fee Details**

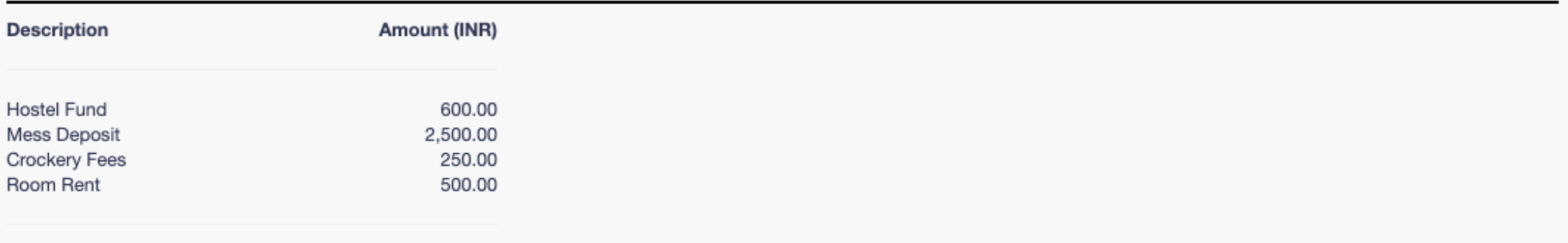

ee

#### Total:

#### **Declaration**

Read the undertaking by the applicant carefully and tick the check box below it. By doing this, you declare that you have read the Hostel Rules & Regulations and will abide by them during your stay on the campus. You will then be able to pay the Fees Online. ONCE YOU CLICK PAY FEES, YOU WILL BE DIRECTED TO THE ONLINE PAYMENT GATEWAY.

I here by declare that, i have read the Entire Rules and Regulations and Shall abide by them Pay Fees

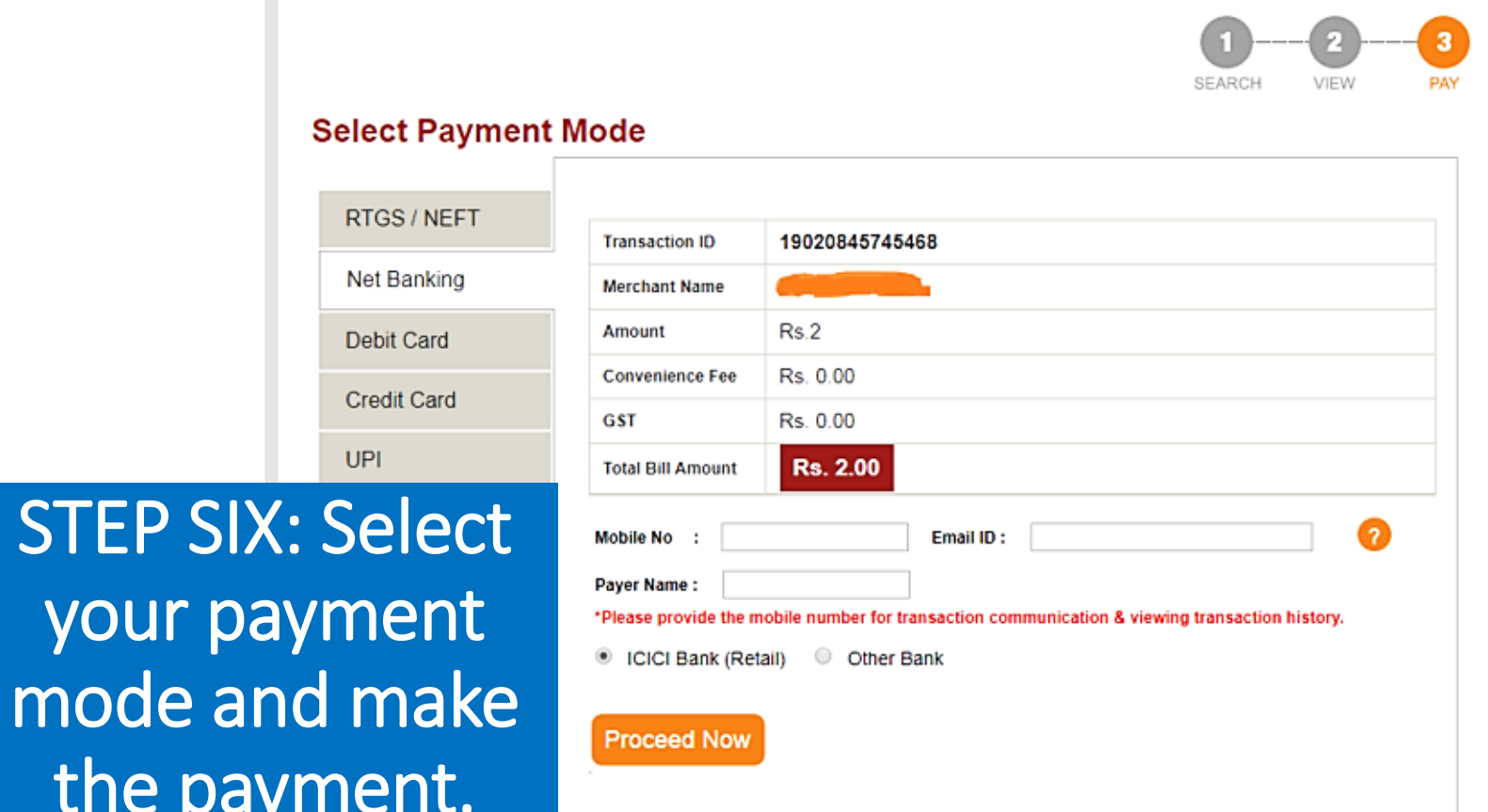

your payment

mode and mode and mode and mode and mode and mode and mode and mode and mode and mode and mode and mode and mode and mode and mode and mode and mode and mode and mode and mode and mode a

the pay

#### The Payment Gateway allows you to pay using:

- **1. RTGS/ NEFT**
- **2. Net Banking**
- **3. Debit Card**
- **4. Credit Card**
- **5. BHIM UPI**

## You're almost done!

- Once the payment is successful and you are allotted a hostel & room, you will receive an email and an SMS on your registered contact details.
- The **Email and SMS** will indicate the **Hostel and Room Number** allotted to you.
- **Proceed to the Hostel Office within 48 hours** and take possession of your room.
- **Please note that your hostel admission will be cancelled if you do not take possession of your room within 48 hours.**

**Wishing you a pleasant and healthy stay during your programme period!**

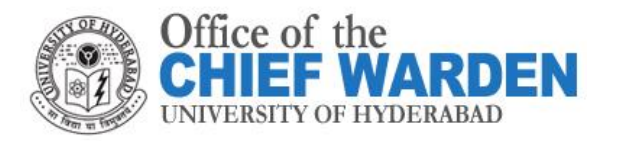